## ※ 인증방법 요약

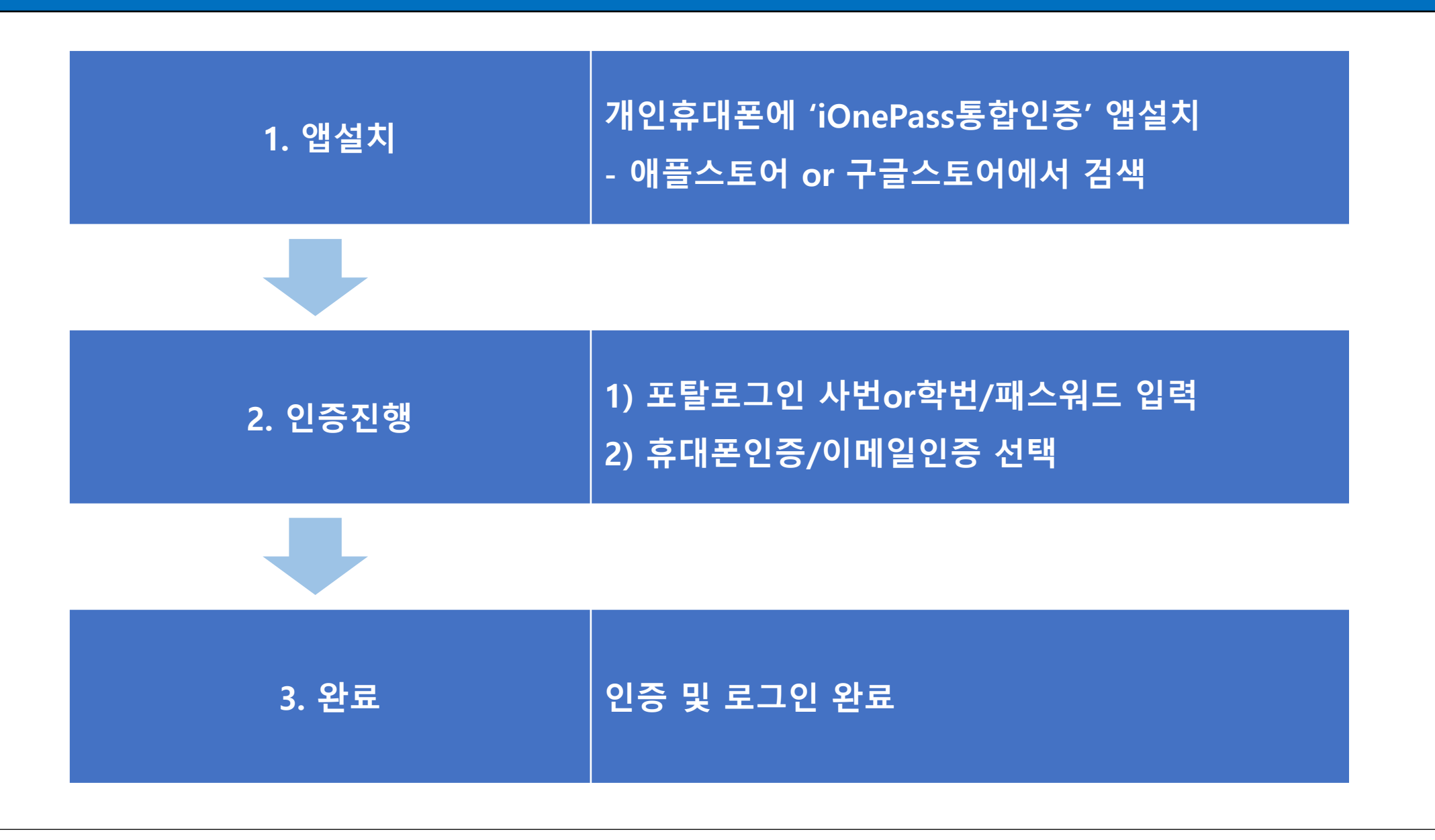

## 1. 인증방법 선택(휴대폰, 이메일)(1)

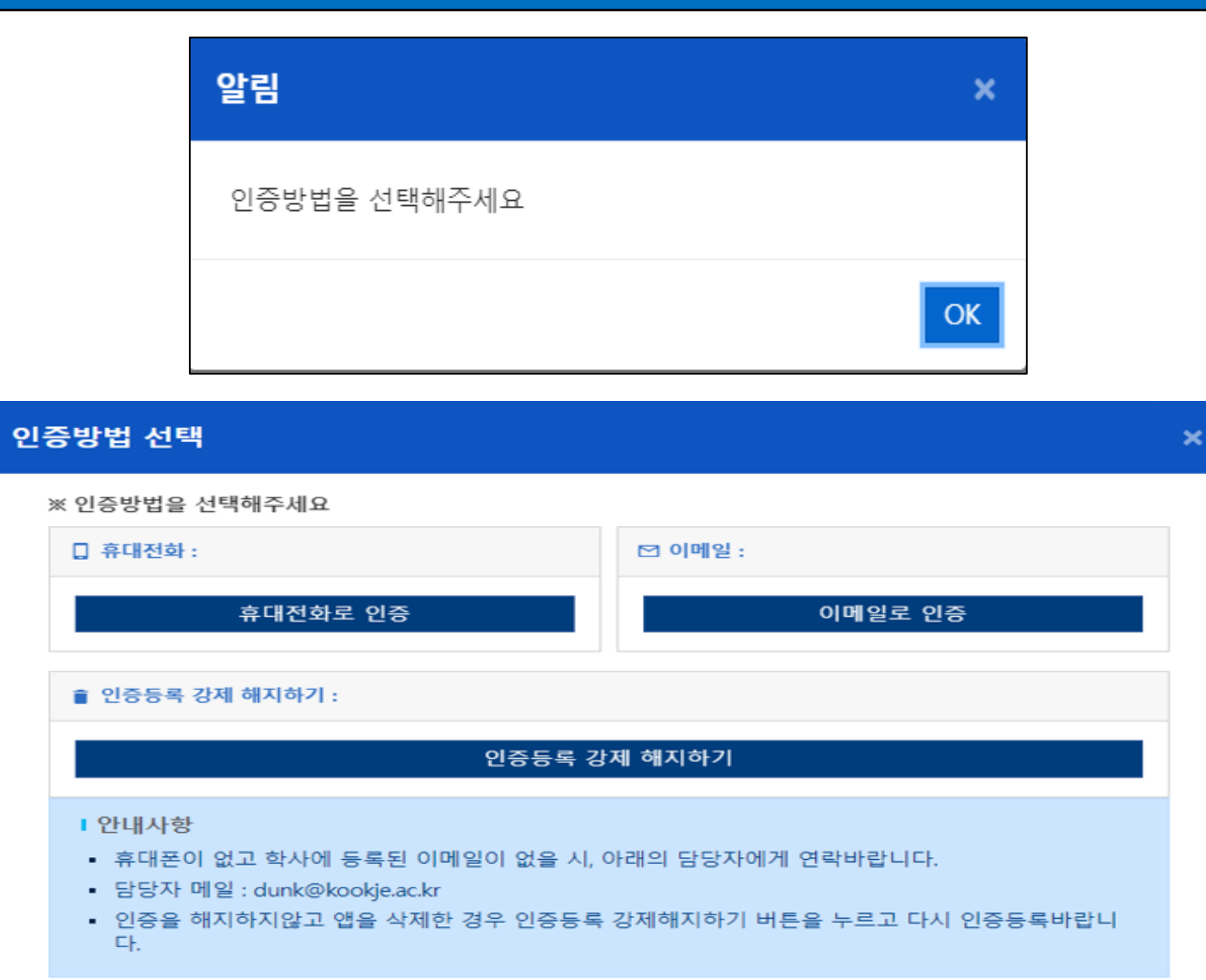

※ 처음 휴대전화로 인증시에 는 마지막페이지를 참고하세

2. 인증방법(택1) - 휴대전화로 인증

- 이메일로 인증

요.

- https://portal.kookje.ac.kr - 사번or학번 /패스워드
- 1. 포탈 로그인

## 1. 인증방법 선택(휴대폰, 이메일)(2)

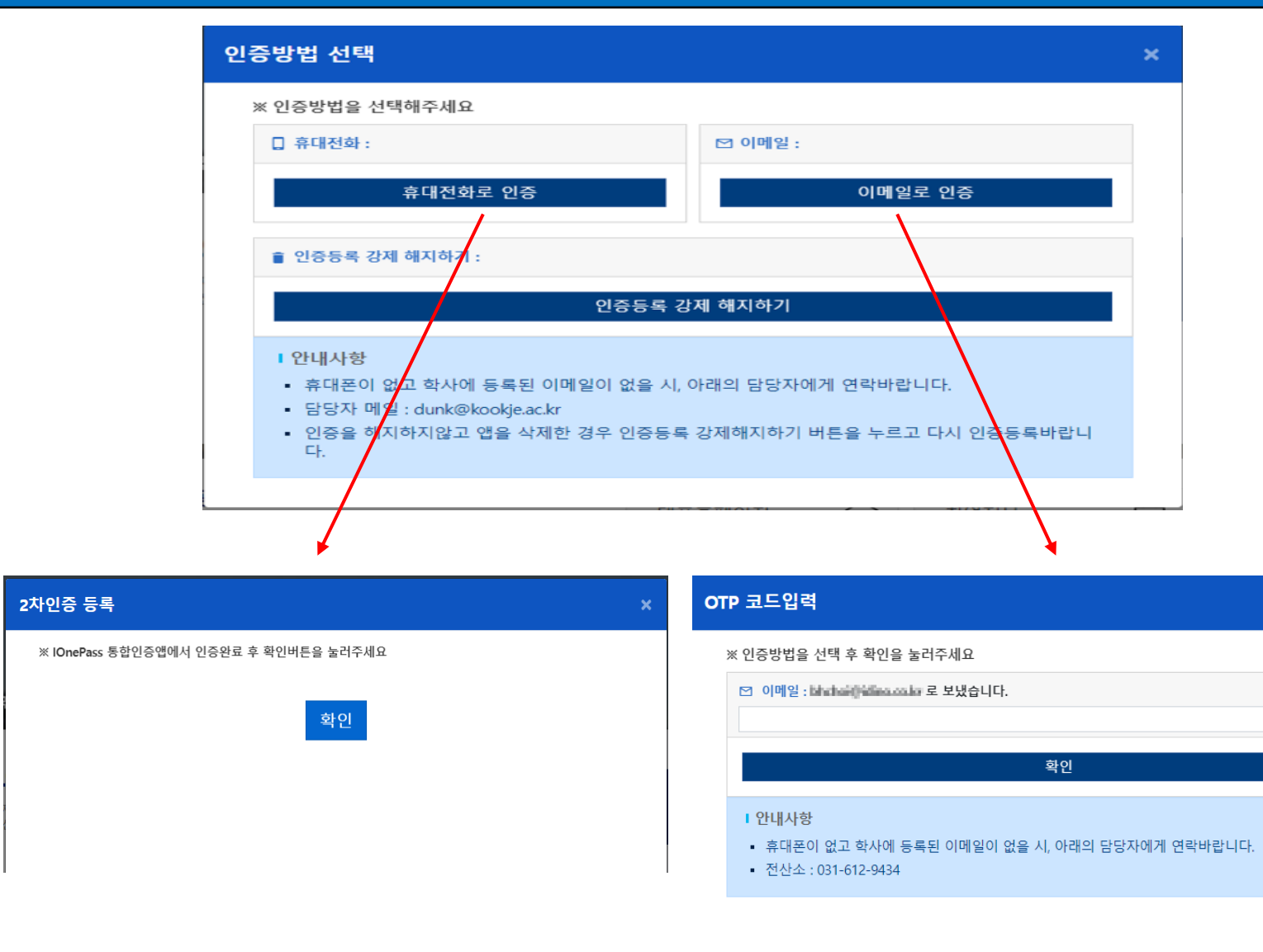

1. 휴대전화로 인증 통합인증앱에서 푸시 메시지 인증 후 확인을 누름 2. 이메일로 인증 - 학사에 등록된 이메일로 인 증코드 요청 - 이메일 확인 후 임시로 발급 된 OTP 코드 확인 후 입력

## 2. 처음 휴대전화로 인증방법

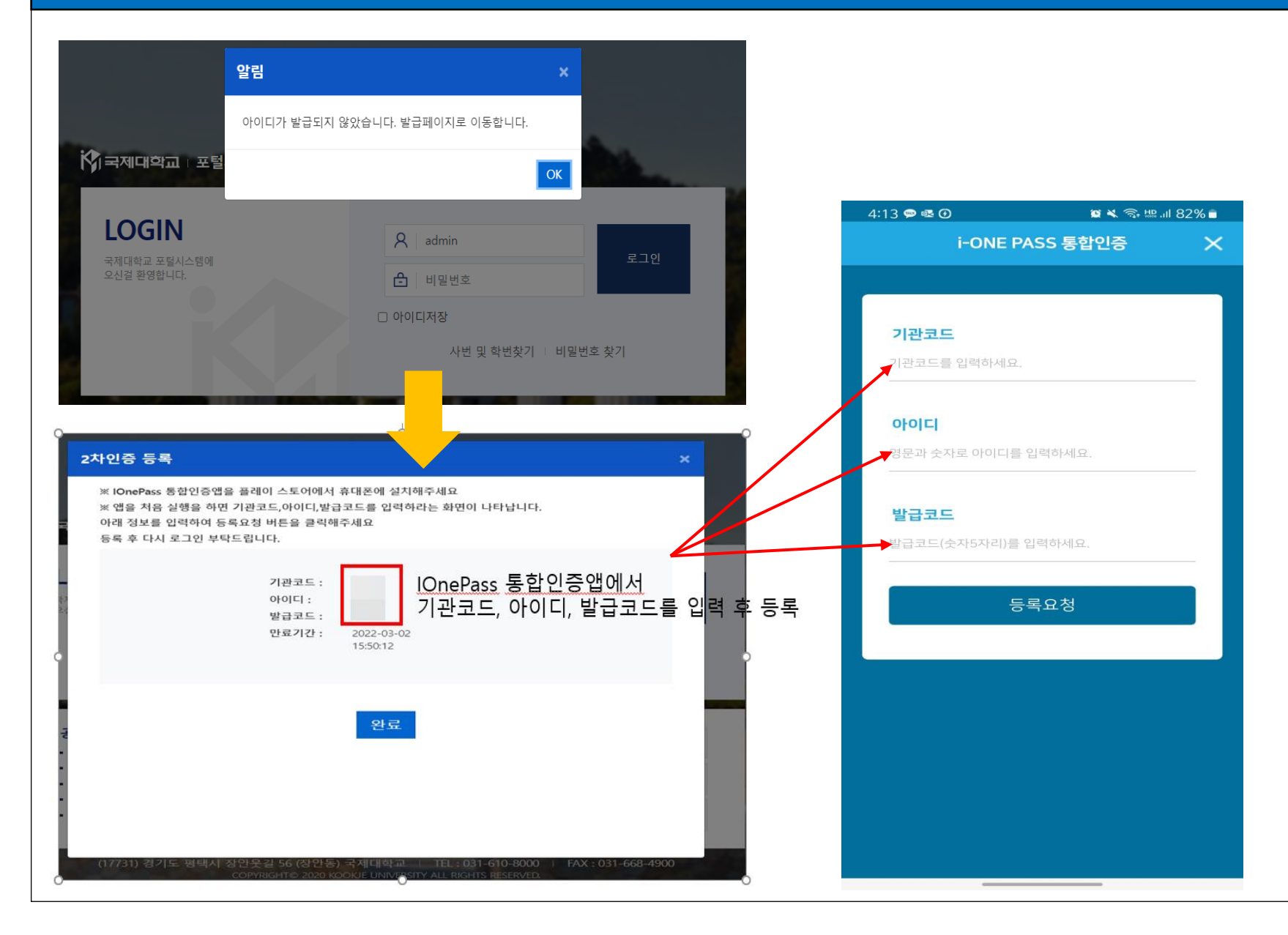

※ 처음 휴대전화로 인증방법

1. 포탈 로그인

- https://portal.kookje.ac.kr
- 사번or학번/패스워드

2. 기관코드, 아이디, 발급코드 를 iOnePass 통합인증앱에 입 력